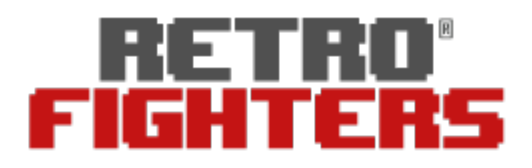

## StrikerDC Wireless

## Next-Gen Wireless Dreamcast Controller

## VMD Dongle Firmware Update Instructions

- 1. Press and hold down the "START" button on dongle, and plug Type C cable; hold START until the LED turns off completely.
- 2. Open upgrade tool software .exe program.
- 3. Click "…" on the update tool.
- 4. Choose the type of file as "bxmw Files(\*bxmw)"
- 5. Select the bxmw file.
- 6. Press the "Fresh" on tool.
- 7. Click "Download" it should update the VMU dongle, when it prompts you to remove, then you can remove.

## Controller Firmware Update Instructions

If you have issues with your controller not turning on, please update the firmware on your controller with the firmware featured below.

Updating your controller is **not** necessary if your controller is working correctly.

- 1. Plug the gamepad into your PC with the included Retro Fighters USB-A to USB-C Cable.
- 2. Open the .exe updater tool.
- 3. Click on the "…" to select the file.
- 4. Select the "BXW" file.
- 5. Click Fresh, select the dongle device.
- 6. Click Download.
- 7. It is now updated and back to factory settings.

If you need further help, please reach out to [support@retrofighters.com.](mailto:support@retrofighters.com)

retrofighters.com